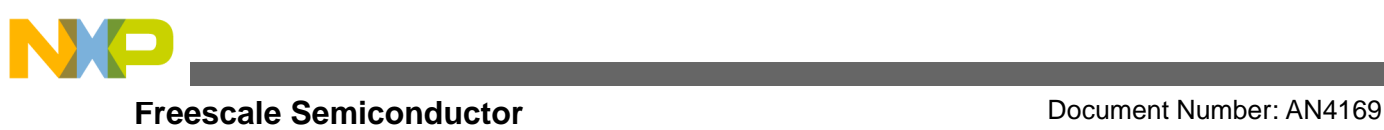

# **ADC Driver for MC9S08GW64**

**by: Tanya Malik Microcontroller Solutions Group Noida India**

# <span id="page-0-0"></span>**1 Introduction**

ADC converts an input analog voltage (or current) to a digital number proportional to the magnitude of voltage (or current).

This document describes a driver for analog-to-digital converter (ADC), allowing users the customization of all the possible configurations for this peripheral.

The software architecture is designed to provide seamless migration between devices that posses the same peripheral module.

<span id="page-0-1"></span>In this application note, the driver interfaces are explained. Various applications for MC9S08GW64 can make use of this driver. The following sections describes the details and the steps for creating an application using it.

# **1.1 ADC in MC9S08GW64**

The MC9S08GW64 series includes two separately controllable 16-bit ADCs—ADC0 and ADC1. The 16-bit analog-to-digital converter is a successive approximation ADC designed for operation within the integrated microcontroller system-on-chip.

### **Contents**

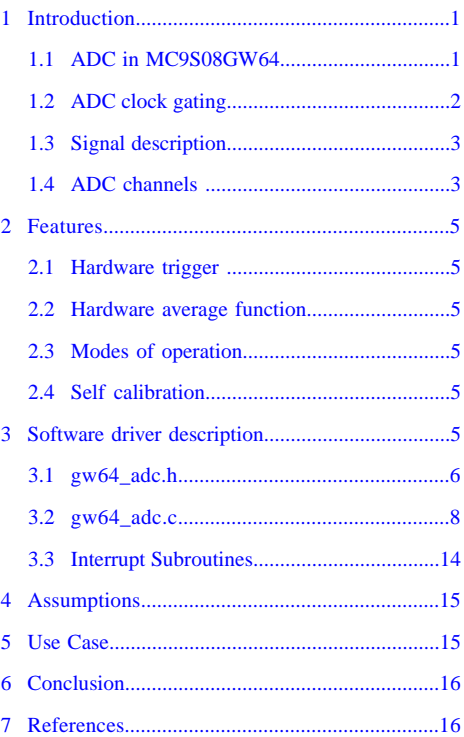

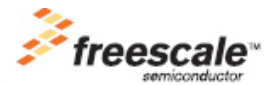

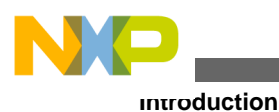

# <span id="page-1-0"></span>**1.2 ADC clock gating**

The bus clock to each ADC can be gated on or off using the SCGC1\_ADC0 / SCGC1\_ADC1 bits of "System clock gating control 1 register". On reset the clock is gated to the ADC modules.

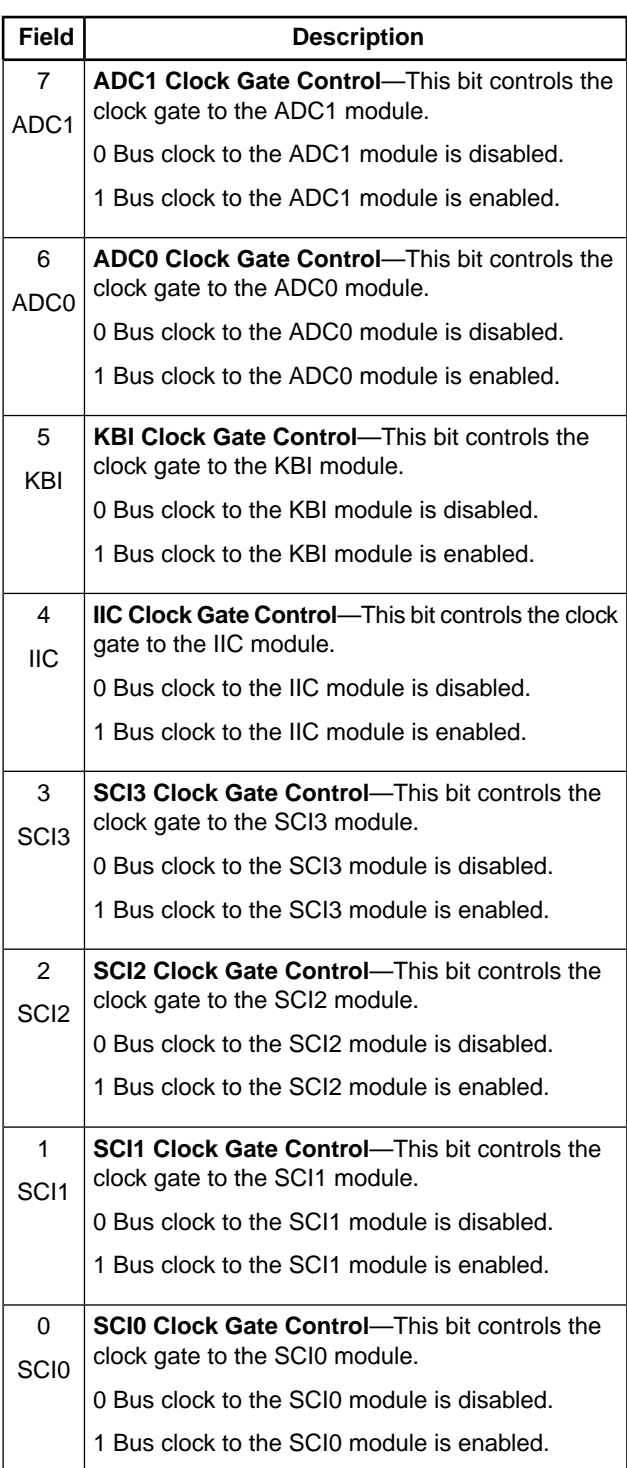

### **Table 1. SCGC1 Register Field Description**

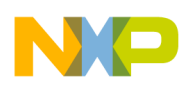

### <span id="page-2-0"></span>**1.3 Signal description**

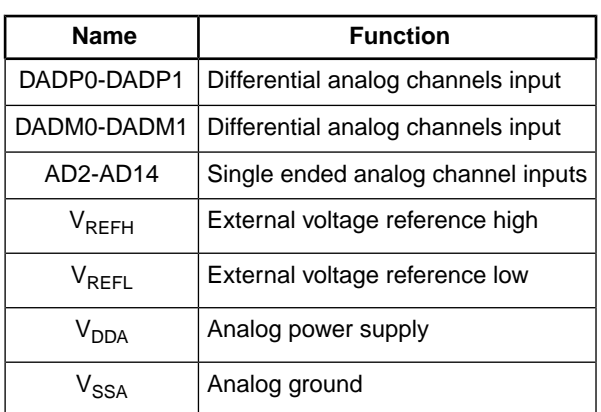

### **Table 2. Signal Description**

### **1.3.1 Differential and single ended analog channels**

The ADC module supports up to two pairs of differential inputs and 14 single-ended inputs. Each differential pair requires two inputs (DADP0 / DADM0) and (DADP1 / DADM1). The ADC also requires four supply / reference / ground connections.

### **1.3.2** Analog power (V<sub>DDA</sub>)

The ADC analog portion uses  $V_{DDA}$  as its power connection. In some packages,  $V_{DDA}$  is connected internally to  $V_{DD}$ . If externally available, connect the  $V_{DDA}$  pin to the same voltage potential as  $V_{DD}$ .

# 1.3.3 Analog ground (V<sub>SSA</sub>)

The ADC analog portion uses  $V_{SSA}$  as its ground connection. In some packages,  $V_{SSA}$  is connected internally to  $V_{SS}$ . If externally available, connect the  $V_{SSA}$  pin to the same voltage potential as  $V_{SS}$ .

### **1.3.4 Voltage reference**

Voltage reference can have two values—voltage reference select high ( $V_{REFSH}$ ) and voltage reference select low ( $V_{REFSL}$ ).

V<sub>REFSH</sub> is the high reference voltage for the converter. The ADC can be configured to accept one of three voltage reference pairs for  $V_{REFSH}$ . The three pairs are external ( $V_{REFH}$  and  $V_{REFL}$ ), alternate ( $V_{ALTH}$  and  $V_{ALTL}$ ) and the internal band gap ( $V_{BGH}$ and  $V_{BGL}$ ). These voltage references are selected using the REFSEL bits in the ADCSC2 register.

<span id="page-2-1"></span>V<sub>REFSL</sub> is the low reference voltage for the converter. The ADC can be configured to accept one of three voltage reference pairs for  $V_{REFSL}$ . The three pairs are external ( $V_{REFH}$  and  $V_{REFL}$ ), alternate ( $V_{ALTH}$  and  $V_{ALTL}$ ) and the internal bandgap ( $V_{BGH}$  and  $V_{BGI}$ ). These voltage references are selected using the REFSEL bits in the ADCSC2.

# **1.4 ADC channels**

**Single ended analog channels**

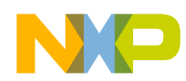

#### **Introduction**

There are 14 single ended analog channels. A single-ended input is selected for conversion through the ADCH channel select bits when the DIFF bit in the ADCSC1 register is low, that is, when differential mode is disabled.

#### **Differential analog channels**

There are two pairs of differential channels. Each differential analog input is a pair of external pins (DADP1/DADM1) and (DADP0/DADM0). A differential input is selected for conversion through the ADCH channel select bits when the DIFF bit in the ADCSC1 register bit is high, that is, when differential mode is enabled.

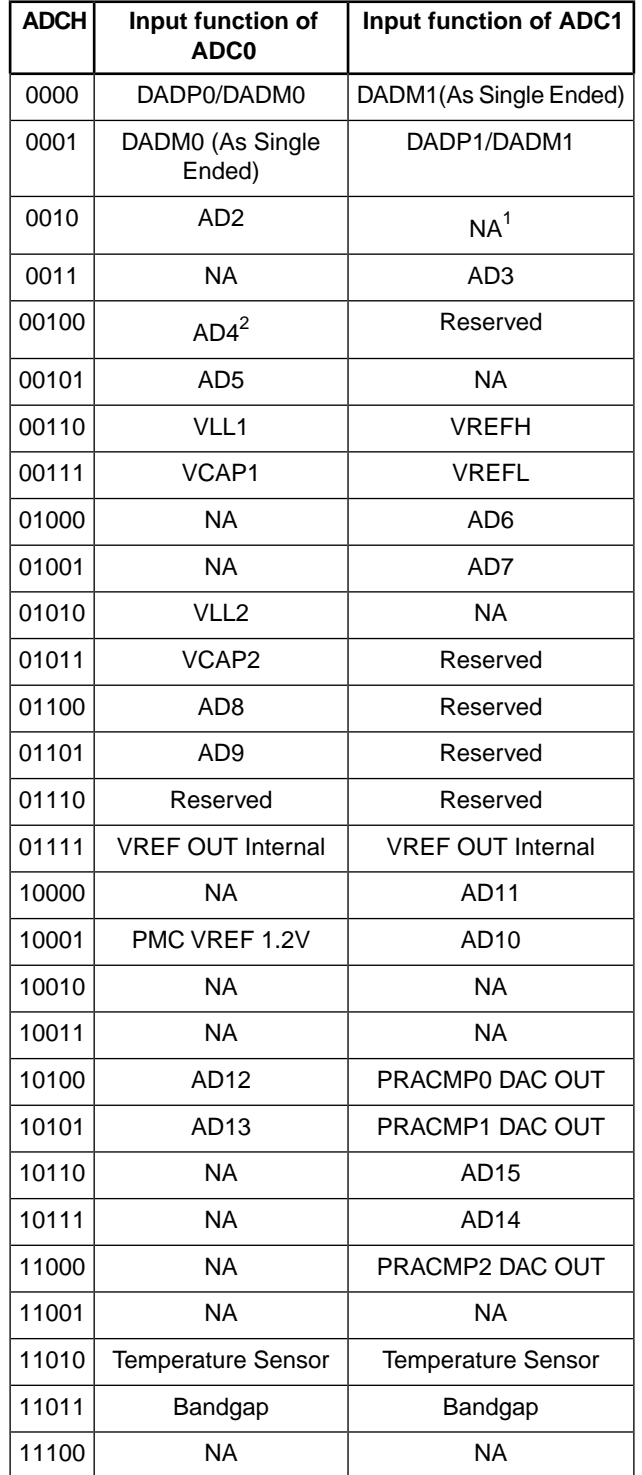

### **Table 3. ADC Channel Assignments**

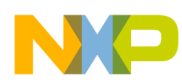

#### **Features**

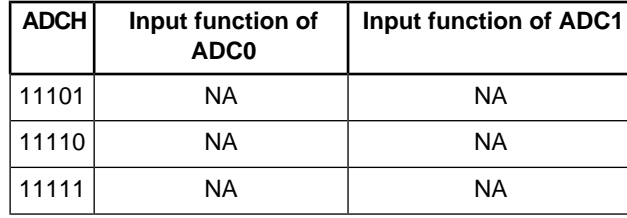

<sup>1</sup> The unused channels are connected to  $V_{\text{PEFT}}$ 

<sup>2</sup> Users must not select AD4 – AD15 as a channel if  $V_{LL3}$  >  $V_{DDA}$ 

### <span id="page-4-0"></span>**2 Features**

<span id="page-4-1"></span>The following section describes the ADC features.

### **2.1 Hardware trigger**

The ADC module has a selectable asynchronous hardware conversion trigger, ADHWT, that is enabled when the ADTRG bit is set and a hardware trigger select event (ADHWTSn) has occurred. When the ADHWT source is available and hardware trigger is enabled (ADTRG=1), a conversion is initiated on the rising edge of the ADHWT after a hardware trigger select event (ADHWTSn) has occurred.

<span id="page-4-2"></span>The hardware triggers of ADC0 and ADC1 are provided from Programmable Delay Block (PDB) channel 1 and channel 2 respectively, when ADTRG is set in ADC0SC2 / ADC1SC2.

### **2.2 Hardware average function**

<span id="page-4-3"></span>Hardware averaging is available in both the ADCs. The number of samples to be taken for averaging can be 4, 8, 16, or 32 samples and is configurable.

### **2.3 Modes of operation**

<span id="page-4-4"></span>ADC can operate in both differential and single ended mode. It can operate in differential 16-bit, 13-bit, 11-bit, and 9-bit modes, or single-ended 16-bit, 12-bit, 10-bit, and 8-bit modes.

# **2.4 Self calibration**

The ADC contains a self-calibration function that is required to achieve the specified accuracy. Calibration must be run before a conversion is initiated. The calibration function sets the offset calibration value and the plus-side and minus-side calibration values. The offset calibration value is automatically stored in the ADC Offset Correction Registers.

<span id="page-4-5"></span>Prior to calibration, the user must configure the ADCs clock source and frequency, low power configuration, voltage reference selection, sample time and the high speed configuration according to the application's clock source availability and needs.

# **3 Software driver description**

The ADC driver is provided as C code files. You can add these files to your applications. With the integration of ADC driver, you can call ADC driver API functions to use the ADC functionality in your application.

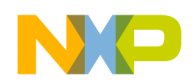

#### **Software driver description**

There are two files associated with the ADC driver.

- **gw64** adc.h: It contains all the high level API functions declarations and the various macros to be used in the functions. It also defines the structure of the various ADC registers.
- **gw64\_adc.c:** It is the main file for the driver. It contains the various high level API definitions.

#### **NOTE**

The ADC driver code is available in a zipped file named **AN4169SW.zip**

### <span id="page-5-0"></span>**3.1 gw64\_adc.h**

The macros provided are passed as arguments to the respective functions to get the required configuration. The next section in this document describes it in more detail.

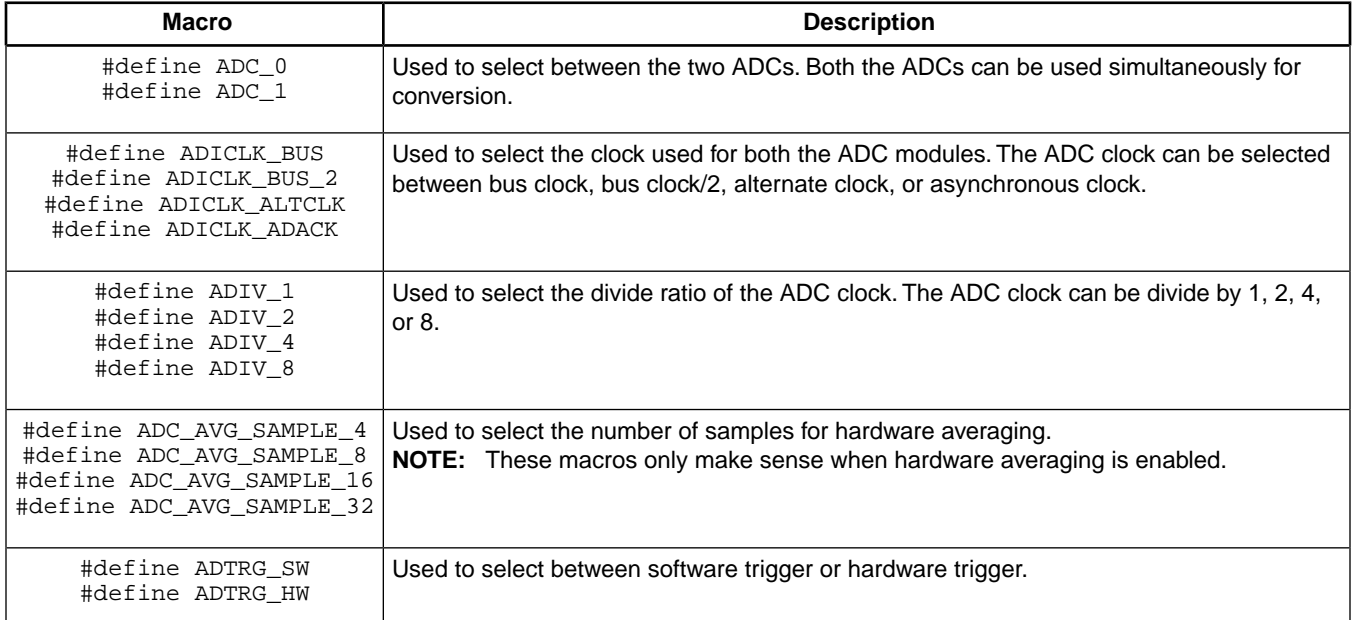

### **Table 4. Macros used for ADC initialization**

### **Table 5. Macros used to select the reference voltage for the ADC**

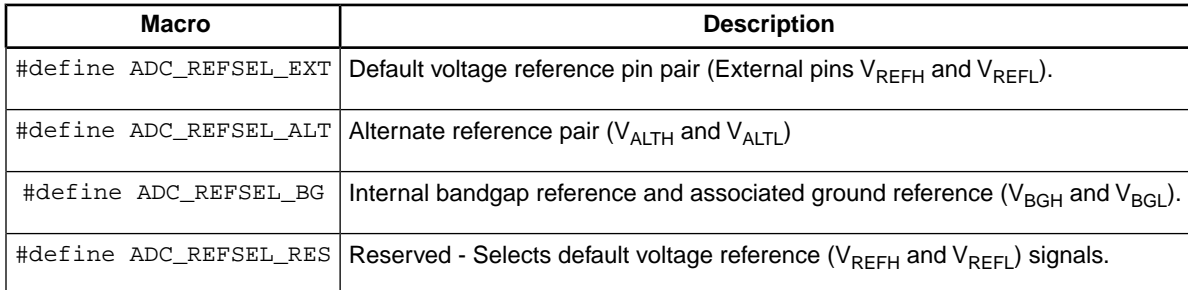

### **Table 6. Macros used in calibration function to check between the options**

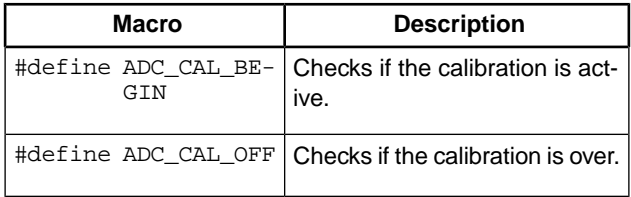

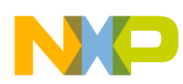

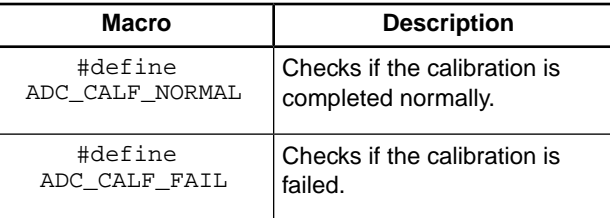

### **Table 7. Macros used to select the various options for compare**

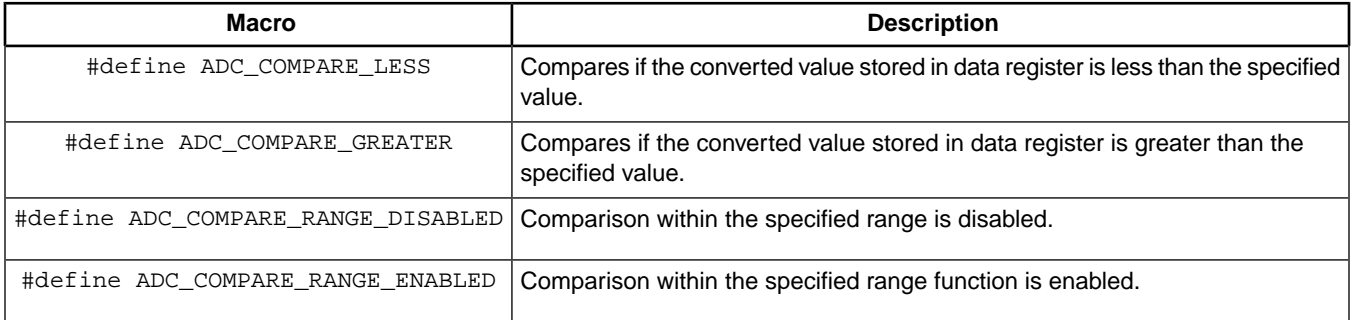

### **Table 8. Macros to select between the various modes of conversion**

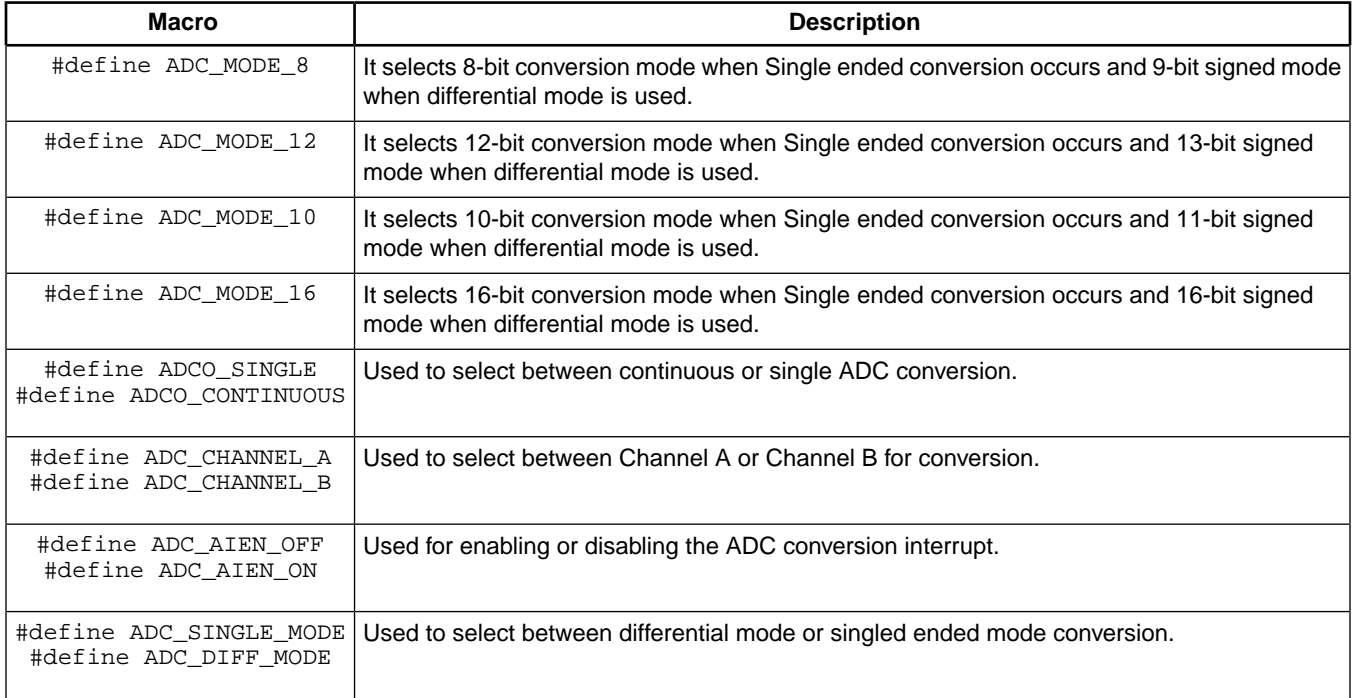

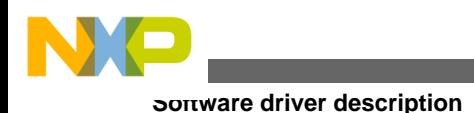

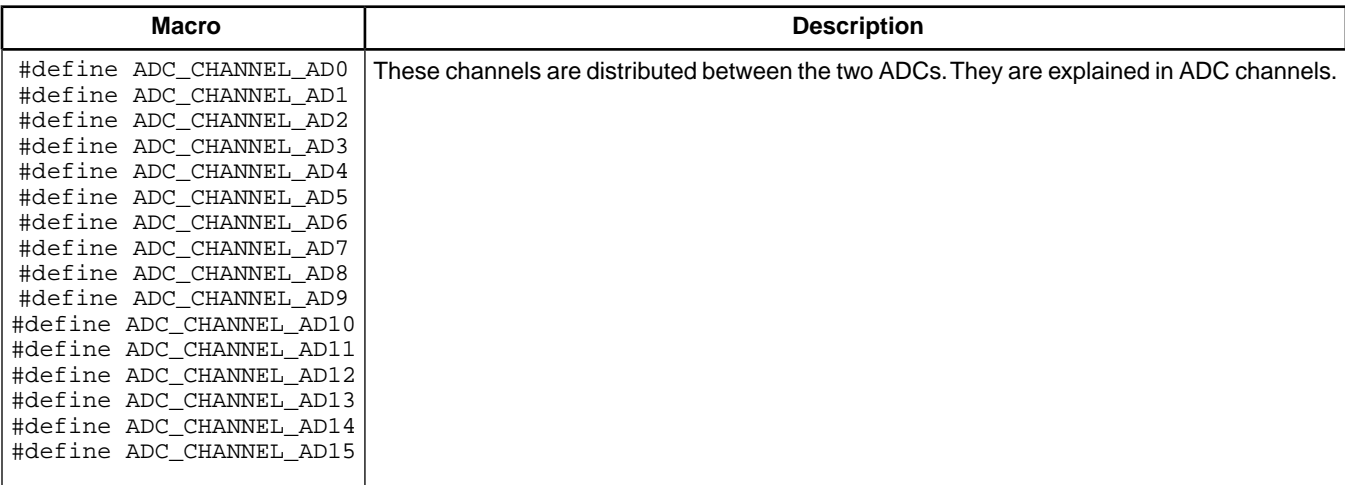

### **Table 9. Macros used to select the channel for conversion**

### **Table 10. Macros to read the analog values of the signal read from the specific ADC**

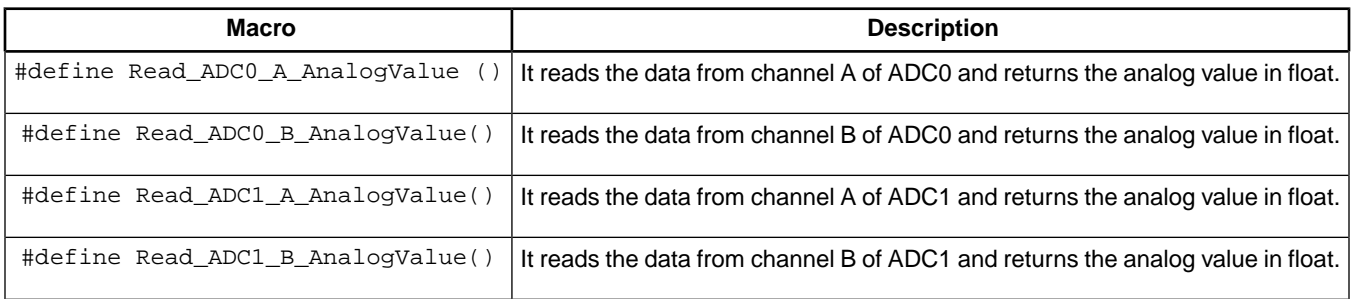

### Table 11. Macro to set the values for V<sub>REFH</sub> and V<sub>REFL</sub>

<span id="page-7-0"></span>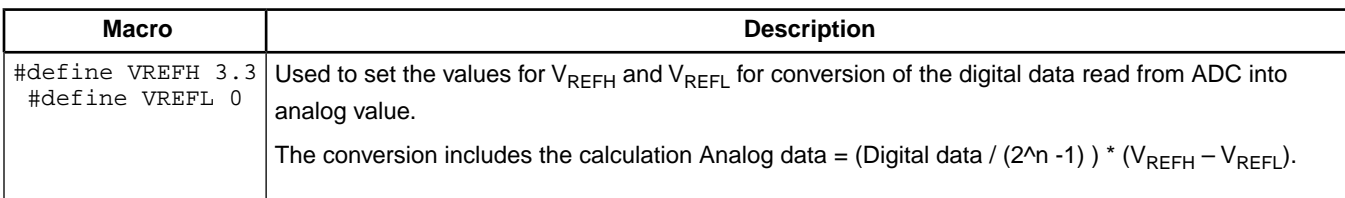

# **3.2 gw64\_adc.c**

It contains the definition of functions to configure and use the various features of ADC.

# **3.2.1 ADC\_Init ()**

### **Description:**

This function initializes the specific ADC interface by configuring the internal registers. It is also used to set the ADC clock, the ADC reference clock, and modes of operation.

### **Prototype**:

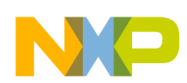

void ADC\_Init(unsigned char ADC\_Index, unsigned char ADC\_Clk\_Select, unsigned char ADC\_Clk\_Div, unsigned char ADC\_Mode, unsigned char Trigger\_Select, unsigned char Continuous\_Conversion\_Select, unsigned char Volt\_Ref\_Select)

#### **Input Parameters:**

- *ADC\_Index*—Selects the ADC to be initiated using the macros ADC\_0, ADC\_1
- *ADC\_Clk\_Select*—Selects the clock for ADC using the macros ADICLK\_BUS, ADICLK\_BUS\_2, ADICLK\_ALTCLK, ADICLK\_ADACK
- *ADC\_Clk\_Div*—Selects the divide factor for ADC clock using the macros ADIV\_1, ADIV\_2, ADIV\_4, ADIV\_8
- *ADC\_Mode*—Selects the bit conversion mode of ADC using the macros ADC\_MODE\_8, ADC\_MODE\_12, ADC\_MODE\_10, ADC\_MODE\_16
- *Trigger\_Select*—Selects between software / hardware trigger mode using the macros ADTRG\_SW, ADTRG\_HW
- *Continuous Conversion Select*—Selects between the single / continuous conversion mode using the macros ADCO\_SINGLE, ADCO\_CONTINUOUS
- *Volt Ref Select*—Selects the reference voltage for ADC using the macros ADC\_REFSEL\_EXT, ADC\_REFSEL\_ALT ADC\_REFSEL\_BG, ADC\_REFSEL\_RES

#### **Output Parameters:**

None

#### **Example:**

ADC\_Init(ADC\_0,ADICLK\_BUS,ADIV\_1,ADC\_MODE\_16,ADTRG\_HW, ADCO\_SINGLE,ADC\_REFSEL\_EXT)

Initializes ADC0 with bus clock as ADC clock, 16-bit mode, hardware trigger enabled, single conversion and external reference voltage.

### **3.2.2 ADC\_Channel\_Config ()**

#### **Description:**

This function is used to select between the Channel A or Channel B of the selected ADC. It also configures the channel properties such as differential mode / single ended mode and enabling or disabling the interrupt.

#### **Prototype:**

void ADC\_Channel\_Config(unsigned char ADC\_Index, unsigned char Channel\_Index, unsigned char Interrupt\_Enable, unsigned char Diff\_Mode\_Sel)

#### **Input Parameters:**

- *ADC\_Index*—Selects the ADC to be initiated using the macros ADC\_0, ADC\_1
- *Channel\_Index*—Selects between the Channel A / Channel B of the selected ADC using the macros ADC\_CHANNEL\_A, ADC\_CHANNEL\_B
- *Interrupt\_Enable*—Enables or disables the conversion complete interrupt by using the macros ADC\_AIEN\_OFF, ADC\_AIEN\_ON
- *Diff\_Mode\_Sel*—Selects between differential / single ended mode using the macros ADC\_SINGLE\_MODE/ ADC\_DIFF\_MODE

#### **Output Parameters:**

None

#### **Example:**

ADC\_Channel\_Config(ADC\_0,ADC\_CHANNEL\_A,ADC\_AIEN\_OFF, ADC\_SINGLE\_MODE)

Configures Channel A for ADC0 with conversion complete interrupt disabled and single ended conversion mode enabled.

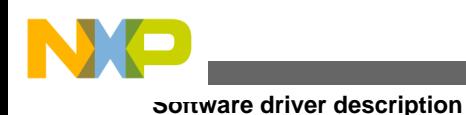

# **3.2.3 ADC\_Compare\_Enable ()**

#### **Description:**

This function is used to enable the compare function of the selected ADC and configures the various compare properties.

#### **Prototype:**

void ADC\_Compare\_Enable(unsigned char ADC\_Index, unsigned char Compare\_GreaterThan\_Enable,unsigned char Compare\_Range\_Enable, unsigned int Compare\_Value1,unsigned int Compare\_Value2)

#### **Input Parameters:**

- *ADC\_Index*—Selects the ADC to be initiated using the macros ADC\_0, ADC\_1
- *Compare\_GreaterThan\_Enable*—Compares the result is Greater than or less than the specific value by using the macros ADC\_COMPARE\_LESS, ADC\_COMPARE\_GREATER
- *Compare\_Range\_Enable*—Enables or disables the comparison of the result within the range specified using the macros ADC\_COMPARE\_RANGE\_ENABLED, ADC\_COMPARE\_RANGE\_DISABLED
- *Compare\_Value1*—Sets the lower compare value of the range
- *Compare\_Value2*—Sets the higher compare value of the range

#### **Output Parameters:**

None

#### **Example:**

ADC\_Compare\_Enable (ADC\_0, ADC\_COMPARE\_LESS, ADC\_COMPARE\_RANGE\_ENABLED,0x22, 0xFF)

Enables the Compare function for ADC0 within the range 0x22 and 0xFF. The conversion complete flag is set only when the converted value is within the specified range.

### **3.2.4 ADC\_Compare\_Disable ()**

#### **Description:**

This function is used to disable the compare function for the selected ADC.

#### **Prototype:**

```
void ADC_Compare_Disable(unsigned char ADC_Index)
```
#### **Input Parameters:**

• *ADC\_Index*—Selects the ADC to be initiated using the macros ADC\_0, ADC\_1

#### **Output Parameters:**

None

#### **Example:**

```
ADC_Compare_Disable(ADC_0)
```
Disables the compare function for the conversion taking place at ADC0.

# **3.2.5 ADC\_Avg\_Enable ()**

### **Description:**

This function is used to enable the hardware averaging for the selected ADC and select the number of samples for the hardware averaging.

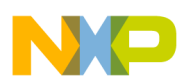

#### **Prototype:**

void ADC\_Avg\_Enable(unsigned char ADC\_Index,unsigned char Avg\_Sample\_Select)

#### **Input Parameters:**

- *ADC\_Index*—Selects the ADC to be initiated using the macros ADC\_0, ADC\_1
- *Avg\_Sample\_Select*—Selects the number of samples for the hardware averaging using the macros ADC\_AVG\_SAMPLE\_4, ADC\_AVG\_SAMPLE\_8, ADC\_AVG\_SAMPLE\_16, ADC\_AVG\_SAMPLE\_32

#### **Output Parameters:**

None

#### **Example:**

ADC\_Avg\_Enable(ADC\_0, ADC\_AVG\_SAMPLE\_32)

Enables the hardware averaging for ADC0 with 32 samples taken for averaging.

### **3.2.6 ADC\_Avg\_Disable ()**

#### **Description:**

This function is used to disable the hardware averaging function for the selected ADC.

#### **Prototype:**

void ADC\_Avg\_Disable(unsigned char ADC\_Index)

#### **Input Parameters:**

• *ADC\_Index*—Selects the ADC to be initiated using the macros ADC\_0, ADC\_1

#### **Output Parameters:**

None

#### **Example:**

```
ADC_Avg_Disable(ADC_0)
```
Disables the hardware averaging for the conversion taking place at ADC0.

### **3.2.7 ADC\_Diff\_Channel\_Select ()**

#### **Description:**

This function is used to select the differential channel for conversion. DADP0 / DADM0 is selected by selecting ADC0 in the function and DADP1 / DADM1 is selected by selecting ADC1 in the function.

#### **Prototype:**

unsigned char ADC\_Diff\_Channel\_Select(unsigned char ADC\_Index, unsigned char Channel\_Index)

#### **Input Parameters:**

- *ADC\_Index*—Selects the ADC to be initiated using the macros ADC\_0, ADC\_1
- *Channel Index*—Selects between the Channel A / Channel B of the selected ADC using the macros ADC CHANNEL A, ADC\_CHANNEL\_B

#### **Output Parameters:**

None

#### **Example:**

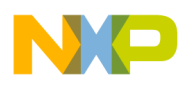

#### **Software driver description**

ADC\_Diff\_Channel\_Select(ADC0, ADC\_CHANNEL\_A)

Selects the differential channel available on ADC0, that is, DADP0 / DADM0 and configured channel A for conversion.

### **3.2.8 ADC\_Single\_Channel\_Select ()**

#### **Description:**

This function is used to select the single ended channel among the 16 channels available ( including the differential channels which can be used as single ended as well).

#### **Prototype:**

unsigned char ADC\_Single\_Channel\_Select(unsigned char Channel\_Index,unsigned char Channel)

#### **Input Parameters:**

- *Channel\_Index*—Selects between the Channel A / Channel B of the selected ADC using the macros ADC\_CHANNEL\_A, ADC\_CHANNEL\_B
- *Channel*—Selects the channel for ADC conversion using the macros ADC\_CHANNEL\_AD0, ADC\_CHANNEL\_AD1 ...... ADC\_CHANNEL\_AD15

#### **Output Parameters:**

None

#### **Example:**

ADC\_Single\_Channel\_Select(ADC\_CHANNEL\_A, ADC\_CHANNEL\_AD2)

Selects the single ended channel AD2 available in ADC0 for conversion.

# **3.2.9 ADC\_Cal ()**

#### **Description:**

This function is used to calibrate the selected ADC and store the calibrated values in respective gain and offset registers.

#### **NOTE**

This function should be always called in the beginning after initializing the ADC. All the conversions should be done after the calibration.

#### **Prototype:**

unsigned char ADC\_Cal(unsigned char ADC\_Index)

#### **Input Parameters:**

*ADC\_Index* —Selects the ADC to be initiated using the macros ADC\_0, ADC\_1

#### **Output Parameters:**

None

#### **Example:**

ADC\_Cal(ADC\_0)

It calculates the ADC gain and offset and stores it in respective ADC registers.

### **3.2.10 Read\_ADC0\_A ()**

#### **Description:**

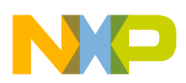

This function reads and stores the digital value of data from channel A of ADC\_0.

#### **Prototype:**

void Read\_ADC0\_A(unsigned int\* Data)

#### **Input Parameters:**

• *Data*—Data read is stored in the address pointed by this pointer passed

#### **Output Parameters:**

None

#### **Example:**

unsigned int value Read\_ADC0\_A(&value)

Reads the data from channel A of ADC\_0 and stores it in the variable 'value'.

### **3.2.11 Read\_ADC0\_B ()**

#### **Description:**

This function reads and stores the digital value of data from channel B of ADC\_0.

#### **Prototype:**

void Read\_ADC0\_B(unsigned int\* Data)

#### **Input Parameters:**

• *Data*—Data read is stored in the address pointed by this pointer passed

#### **Output Parameters:**

None

#### **Example:**

unsigned int value Read\_ADC0\_B(&value)

Reads the data from channel B of ADC\_0 and stores it in the variable 'value'.

### **3.2.12 Read\_ADC1\_A ()**

#### **Description:**

This function reads and stores the digital value of data from channel A of ADC\_1.

Prototype:

```
void Read_ADC1_A(unsigned int* Data)
```
#### **Input Parameters:**

• *Data*—Data read is stored in the address pointed by this pointer passed

#### **Output Parameters:**

None

#### **Example:**

unsigned int value Read\_ADC1\_A( &value)

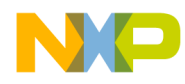

#### **Software driver description**

Reads the data from channel A of ADC\_1 and stores it in the variable 'value'.

# **3.2.13 Read\_ADC1\_B ()**

#### **Description:**

This function reads and stores the digital value of data from channel B of ADC\_1.

#### **Prototype:**

```
void Read_ADC1_B(unsigned int* Data)
```
#### **Input Parameters:**

• *Data*—Data read is stored in the address pointed by this pointer passed

#### **Output Parameters:**

None

#### **Example:**

```
unsigned int value
Read_ADC1_B( &value)
```
Reads the data from channel B of ADC\_1 and stores it in the variable 'value'.

### **3.2.14 Read\_ADC\_AnalogValue ()**

#### **Description:**

This function reads the digital value from the specified ADC channel. It converts the digital value into analog value depending upon the ADC reference voltage.

#### **Prototype:**

- *ADC\_Index*—Selects the ADC to be initiated using the macros ADC\_0, ADC\_1
- *Channel Index*—Selects between the Channel A / Channel B of the selected ADC using the macros ADC\_CHANNEL\_A, ADC\_CHANNEL\_B

#### **Output Parameters:**

Analog value of the data read ( in float)

#### **Example:**

```
float value
value = Read_ADC_AnalogValue(ADC_0, ADC_CHANNEL_A)
```
Stores the analog value of the data at channel A of ADC\_0.

### **3.3 Interrupt Subroutines**

If the conversion complete interrupt is enabled then the interrupt subroutine for the respective ADC is executed. There are two different interrupts for the two ADCs. Thus there are two interrupt subroutines as follows:

### **3.3.1 ADC0\_ServiceInterrupt ()**

#### **Description:**

This subroutine is called when the conversion complete interrupt occurs for ADC\_0. Status bits are checked to find on which channel conversion has taken place and it stores the data in the global variable ADC\_Data\_A / ADC\_Data\_B.

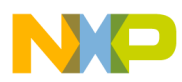

#### **Prototype:**

void interrupt VectorNumber\_Vadc0 ADC0\_ServiceInterrupt(void)

#### **Input Parameters:**

None

**Output Parameters:**

None

### **3.3.2 ADC1\_ServiceInterrupt()**

#### **Description:**

This subroutine is called when the conversion complete interrupt occurs for ADC 1. Status bits are checked to find on which channel conversion has taken place and it stores the data in the global variable ADC\_Data\_A / ADC\_Data\_B.

#### **Prototype:**

void interrupt VectorNumber\_Vadc1 ADC1\_ServiceInterrupt(void)

#### **Input Parameters:**

None

#### **Output Parameters:**

<span id="page-14-0"></span>None

### **4 Assumptions**

<span id="page-14-1"></span>The descriptions in this document assumes the person reading it has full knowledge of all the configuration registers of all the blocks in MC9S08GW64, especially LCD and Internal Clock Source (ICS) blocks.

### **5 Use Case**

Assuming that the clock settings are done and the bus clock is running on 20MHz. Include the file adc\_flowtron.h in the main file and perform the following steps.

1. Declare an unsigned int variable data and initialize the respective ADC with the required configuration

```
unsigned int data; 
ADC_Init(ADC_0,ADICLK_BUS, ADIV_1, ADC_MODE_12, ADTRG_SW, ADCO_SINGLE, 
    ADC_REFSEL_EXT);
```
2. Calibrate the ADC\_0

ADC\_Cal(ADC\_0);

3. Select single channel AD2 and select the channel for conversion

ADC\_Single\_Channel\_Select(ADC\_CHANNEL\_A, ADC\_CHANNEL\_AD2);

4. Read the data from AD2 and store it in a variable

Read\_ADC0\_A(&data);

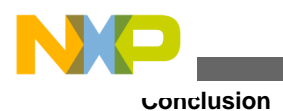

# <span id="page-15-0"></span>**6 Conclusion**

This driver provides a software base for applications that needs the implementation of ADC.

# <span id="page-15-1"></span>**7 References**

*MC9S08GW64/MC9S08GW32 Reference Manual*(document: MC9S08GW64RM)

#### *How to Reach Us:*

**Home Page:** www.freescale.com

**Web Support:** http://www.freescale.com/support

#### **USA/Europe or Locations Not Listed:**

Freescale Semiconductor Technical Information Center, EL516 2100 East Elliot Road Tempe, Arizona 85284 +1-800-521-6274 or +1-480-768-2130 www.freescale.com/support

#### **Europe, Middle East, and Africa:**

Freescale Halbleiter Deutschland GmbH Technical Information Center Schatzbogen 7 81829 Muenchen, Germany +44 1296 380 456 (English) +46 8 52200080 (English) +49 89 92103 559 (German) +33 1 69 35 48 48 (French) www.freescale.com/support

#### **Japan:**

Freescale Semiconductor Japan Ltd. **Headquarters** ARCO Tower 15F 1-8-1, Shimo-Meguro, Meguro-ku, Tokyo 153-0064 Japan 0120 191014 or +81 3 5437 9125 support.japan@freescale.com

#### **Asia/Pacific:**

Freescale Semiconductor China Ltd. Exchange Building 23F No. 118 Jianguo Road Chaoyang District Beijing 100022 China +86 10 5879 8000 support.asia@freescale.com

#### *For Literature Requests Only:*

Freescale Semiconductor Literature Distribution Center 1-800-441-2447 or +1-303-675-2140 Fax: +1-303-675-2150 LDCForFreescaleSemiconductor@hibbertgroup.com

Information in this document is provided solely to enable system and sofware implementers to use Freescale Semiconductors products. There are no express or implied copyright licenses granted hereunder to design or fabricate any integrated circuits or integrated circuits based on the information in this document.

Freescale Semiconductor reserves the right to make changes without further notice to any products herein. Freescale Semiconductor makes no warranty, representation, or guarantee regarding the suitability of its products for any particular purpose, nor does Freescale Semiconductor assume any liability arising out of the application or use of any product or circuit, and specifically disclaims any liability, including without limitation consequential or incidental damages. "Typical" parameters that may be provided in Freescale Semiconductor data sheets and/or specifications can and do vary in different applications and actual performance may vary over time. All operating parameters, including "Typicals", must be validated for each customer application by customer's technical experts. Freescale Semiconductor does not convey any license under its patent rights nor the rights of others. Freescale Semiconductor prodcuts are not designed, intended, or authorized for use as components in systems intended for surgical implant into the body, or other applications intended to support or sustain life, or for any other application in which failure of the Freescale Semiconductor product could create a situation where personal injury or death may occur. Should Buyer purchase or use Freescale Semiconductor products for any such unintended or unauthorized application, Buyer shall indemnify Freescale Semiconductor and its officers, employees, subsidiaries, affiliates, and distributors harmless against all claims, costs, damages, and expenses, and reasonable attorney fees arising out of, directly or indirectly, any claim of personal injury or death associated with such unintended or unauthorized use, even if such claims alleges that Freescale Semiconductor was negligent regarding the design or manufacture of the part.

RoHS-compliant and/or Pb-free versions of Freescale products have the functionality and electrical characteristics as their non-RoHS-complaint and/or non-Pb-free counterparts. For further information, see http://www.freescale.com or contact your Freescale sales representative.

For information on Freescale's Environmental Products program, go to http://www.freescale.com/epp.

Freescale™ and the Freescale logo are trademarks of Freescale Semiconductor, Inc. All other product or service names are the property of their respective owners.

© 2010 Freescale Semiconductor, Inc.

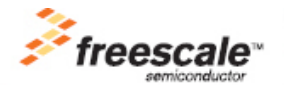

Document Number: AN4169 Rev. 2, 2010